# Portable ADS-B Receiver Mode-S Beast Receiver

AvionixTech

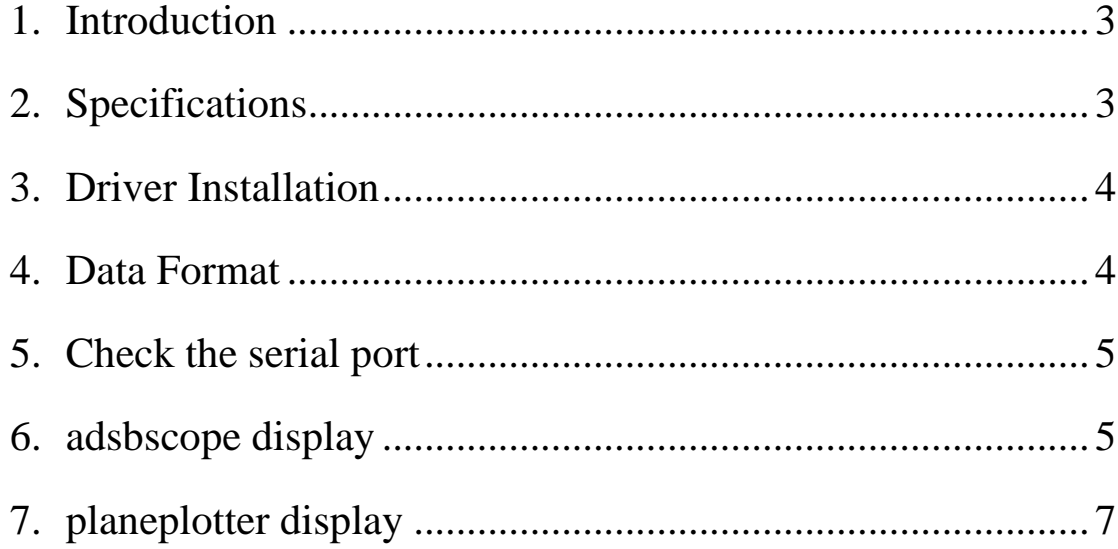

### <span id="page-2-0"></span>**1. Introduction**

Mode-S Beast Receiver is a high-performance portable ADS-B receiver made of [Mode-S Beast ADS-B receiver board.](https://www.avionix-tech.com/products/ads-b/ADS-B-Receiver-Board-Mode-S-Beast/) Mode-S Beast Receiver can receive and decode ADS-B, Mode-S and Mode-A/C signals.

The Mode-S Beast Receiver allows you to receive the positions of the aircraft up to 400 km (220 nm) away. In addition, all you need is an antenna and a PC with freely available software for graphical representation.

The device is powered by USB.

The binary formats are supported by a variety of software, such as PlanePlotter and adsbscope.

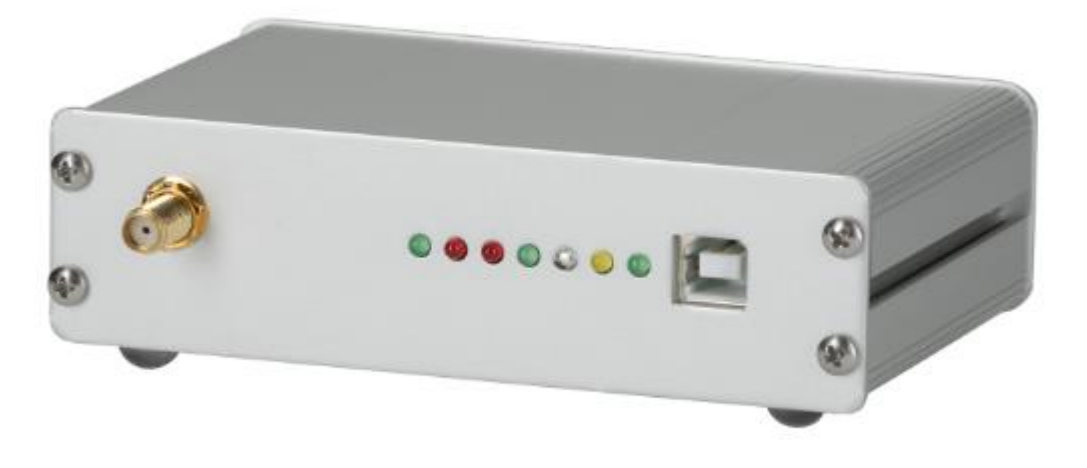

#### <span id="page-2-1"></span>**2. Specifications**

- ➢ Output DF17 & DF18 data
- ➢ Output Mode A/C/S transponder data
- ➢ Provide data format for customer development
- ➢ Output data with timestamp. But please note that this timestamp is internal 12MHz clock, rather than GPS time. So not OK for MLAT.
- $\triangleright$  USB for power and data output.
- $\triangleright$  Physical size: 113 x 81 x 31 mm

### <span id="page-3-0"></span>**3. Driver Installation**

When connected with computer, Mode-S Beast Receiver will automatically install drivers. If not, please download fdti drivers here. <http://www.ftdichip.com/Drivers/VCP.htm>

#### <span id="page-3-1"></span>**4. Data Format**

The receiver can provide raw data in the so-called "AVR format", as showed below.

\*8D4B1621994420C18804887668F9; \*02E1991058EF31000000000000000; \*20000CB10D89FB000000000000000; \*20001196553C2500000000000000; \*02E198BFAF867600000000000000; \*02C18CB14E2D9800000000000000; \*02E198BFAF867600000000000000; \*200015301CB29600000000000000; \*20000F971E458200000000000000; \*200015B3EF457700000000000000; \*583E1BDABC273500000000000000; \*280008006C738F00000000000000; \*200010142CC4CB00000000000000; \*02E1941016FC9E00000000000000; \*02E1919653E46F00000000000000; \*200014101024D4000000000000000; \*02C6081A5757E800000000000000; \*02E1941016FC9E00000000000000; \*8D4CA27A608145305B0B09EAD8B5; \*02E19838575F0A000000000000000; \*A0001014BC900030A8000038ED68; \*200015301CB29600000000000000; \*8D400A6658AB0540C701D9CA672E;

## <span id="page-4-0"></span>**5. Check the serial port**

In this example it's COM12.

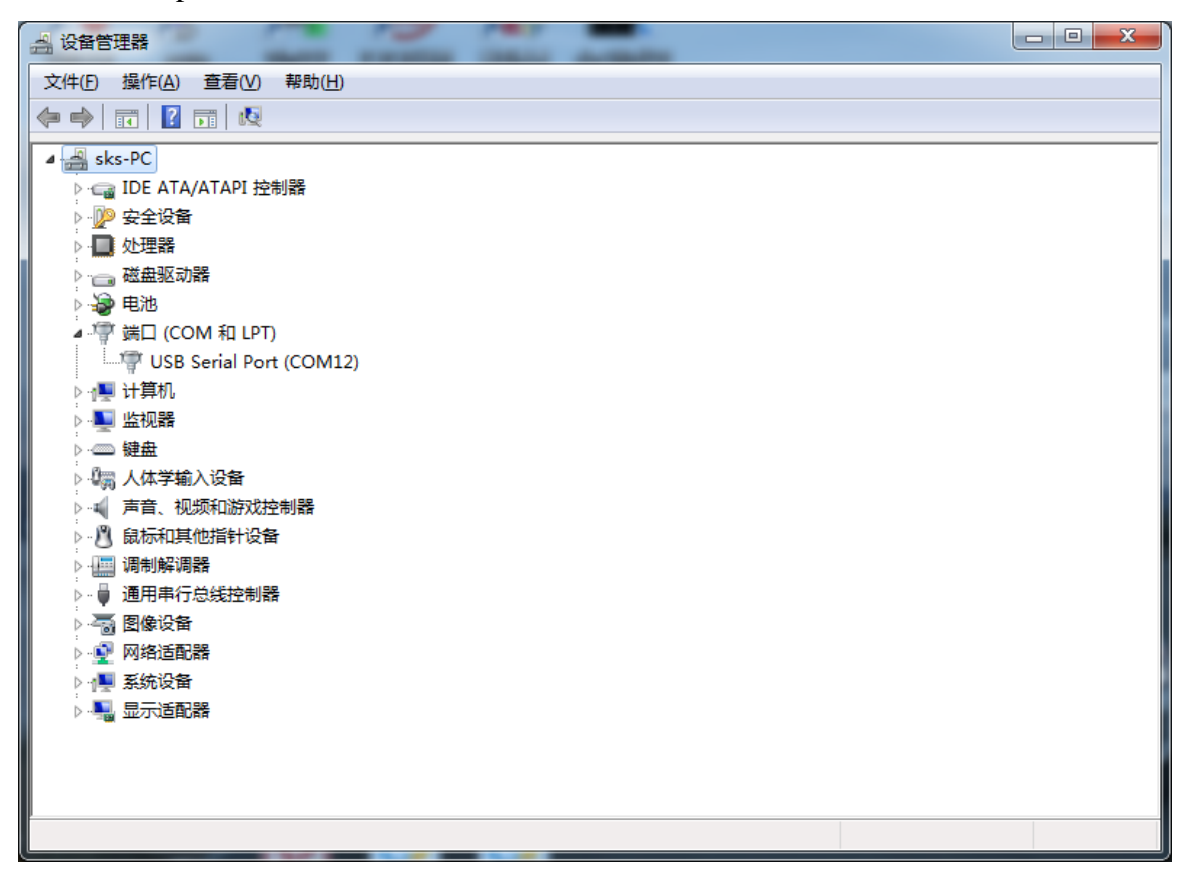

#### <span id="page-4-1"></span>**6. adsbscope ADS-B display software**

No need for installation, just double click the .exe file would be OK. The two .exe files are different in that the \_256.ext program can display 256 aircrafts at most, while the \_16384.exe program can display 16384 aircrafts at most.

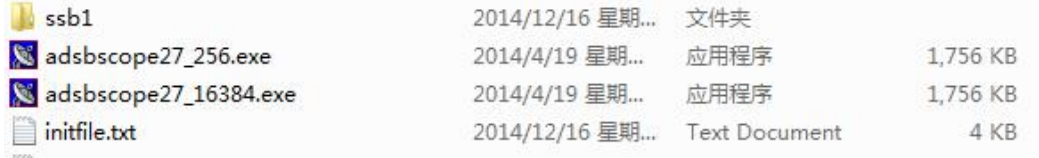

Choose decoder —> Beast

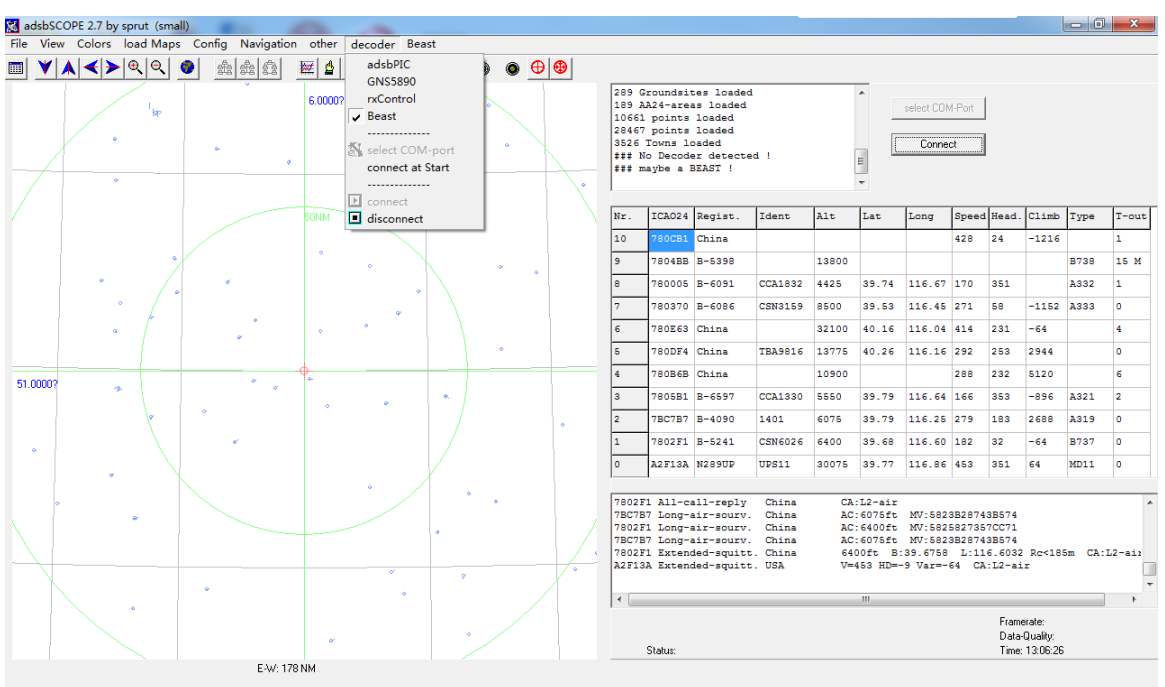

Center: Lat=51.0000?Long= 6.0000? Range: 93 NM = 167 km Coord: 52.4625?N / 6.8544?E Framerate: Time: 13:06:26

J.

#### select COM-port

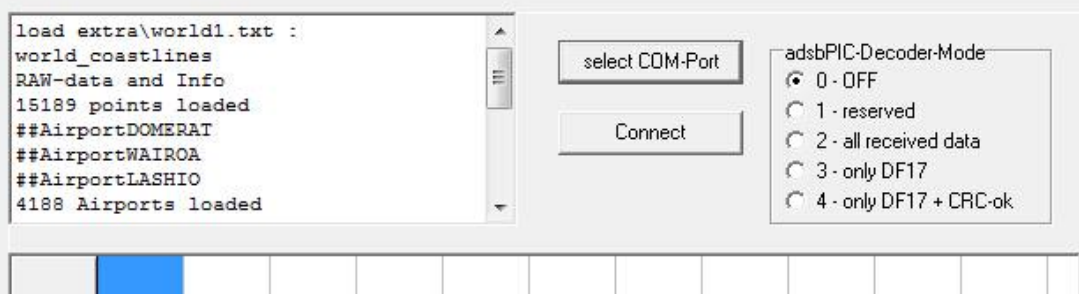

Input serial port and baud rate 3000000.

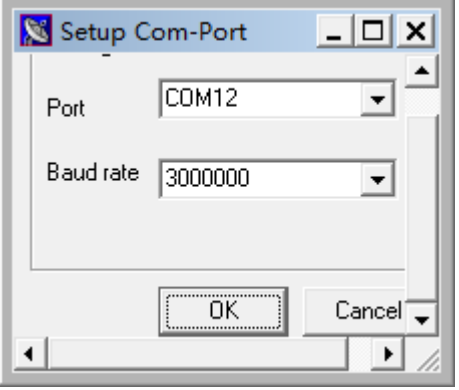

Then click Connect, it's connected.

Set an airport nearby. In navigation—>goto town or airport.

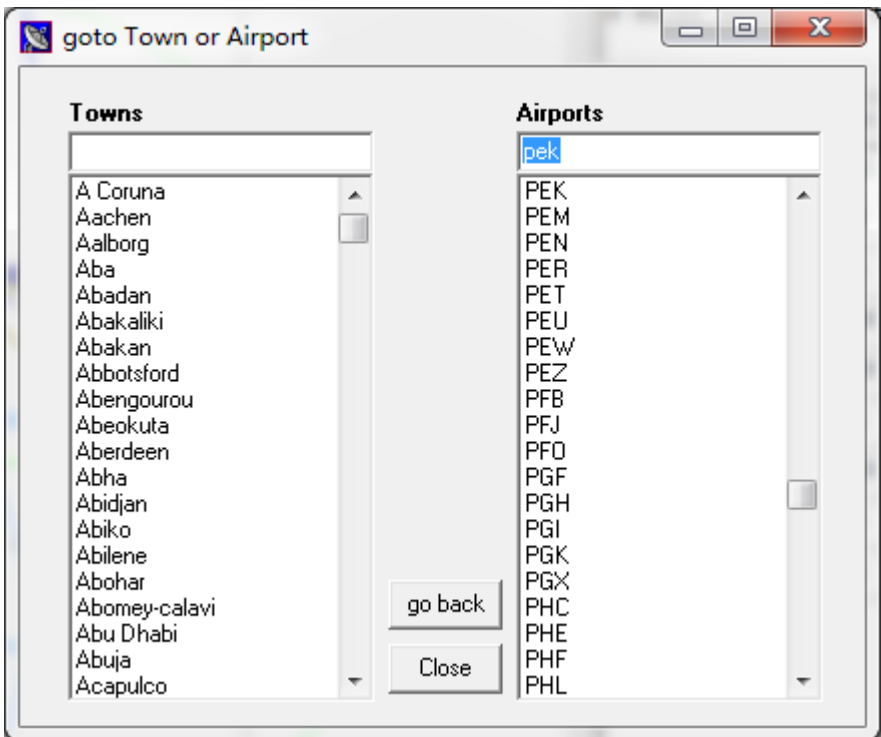

Done!

# <span id="page-6-0"></span>**7. planeplotter ADS-B display software**

In Options —> Mode-S Receiver —> Beast Receiver —> set serial comms port. Set port number and date rate 3000000.

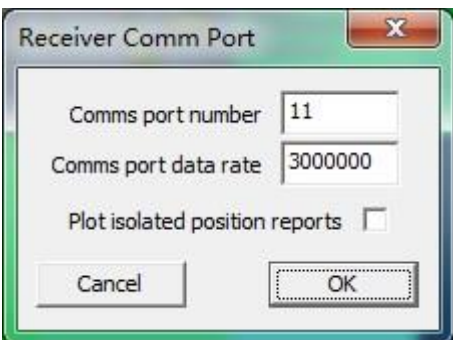

In Options —> I/O setting Set beast receiver serial as below

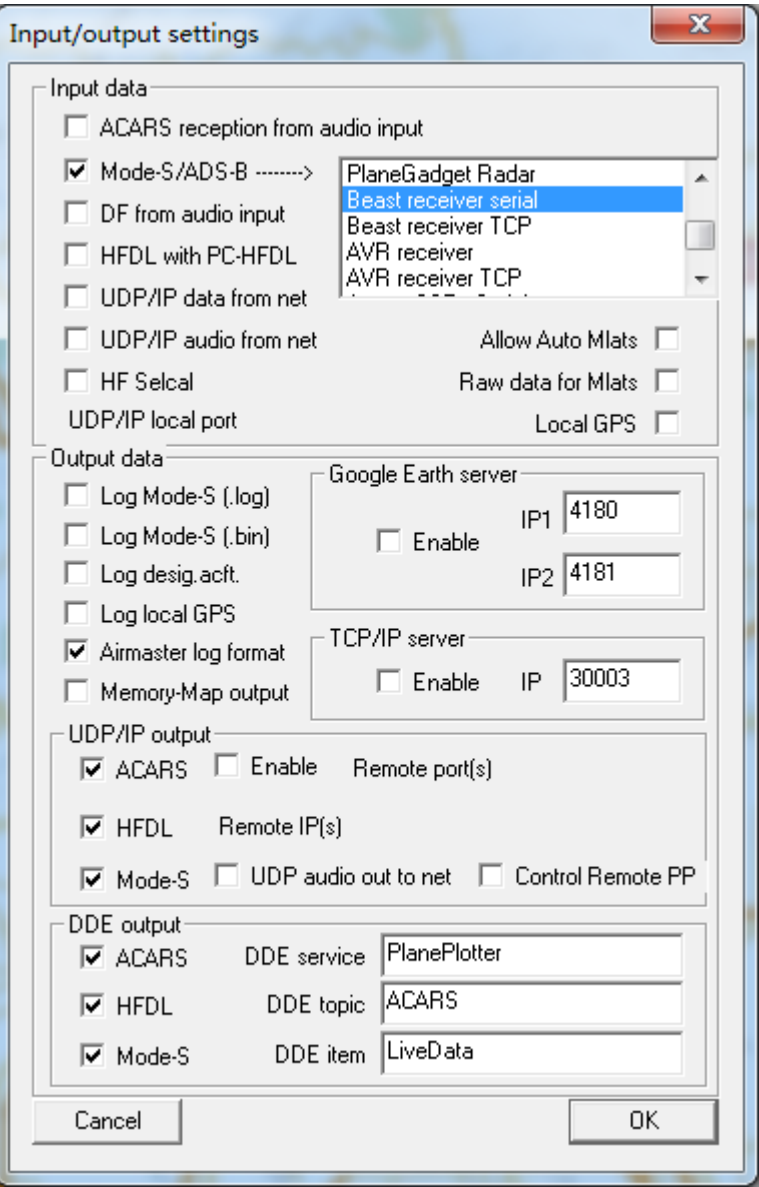

Process —>start. Done!